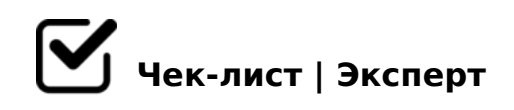

# **Доработки по сайту**

# **Меню**

- Перенести «Первый цифровой» из кредитов в подраздел бизнеса Еще
- В разделе Услуги пункт про АЭБ Бизнес переименовать на «Инструкция АЭБ Бизнес Онлайн»
- В разделе Карты убрать блок Полезное вместе с тем что внутри

# **Главная/Бизнесу:**

- Обновить фото в баннере (заменить Наташу, фото запрошу)
- Поменять заголовок «Банк для предпри....» на заголовок «Банк Республики Саха — надёжный партнер для развития бизнеса»
- Поменять местами продукты и добавить кредит «Легкий»
- В подписка на обсл. убрать табы и разместить все 5 тарифов
- Добавить кнопку подробнее или Все тарифы к блоку Подписки на обсл.
- Поменять местами Частые вопросы и форму заявки

#### **Открытие расчетного счета:**

- При наведении на фото баннера отображаться тултип с информацией о предпринимателе
- В блок «Сеть офисов по Республике» добавить тултип со списком районов
- Замазать логотип у фургона на фото
- Обновить иконки по общему стилю сайта в блоке «Республиканский банк»
- Убрать/Подчистить не актуальные макет

# **Приём платежей:**

- Заменить фото Наташи (фото запрошу)
- Добавить в карточки экварингов преимущества как в кредитах (преимущества запрошу)
- На странице Торгового экваринга в списке терминалов добавили новые. На текущем сайте есть, надо добавить их в макеты
- QR-эквайринг. Поменять фото с телефоном в руках на фото с телефоном посовременнее и экран в телефоне «Оплата прошла успешно»
- Кнопка подачи заявки сделать активной. Внизу в инструкции текст подачи онлайн заявки сделать кликабельной
- Интернет эквайринг. Центрировать 2 преимущества

# **Услуги:**

- ВЭД и Валютный контроль. Поменять фото на менеджера (запрошу у Нади Атласовой)
- ВЭД и Валютный контроль. Перечень документов доработать
- Индивид.сефовые ячейки. Согласовать с Алексеем Щелкановым
- Индивид.сефовые ячейки. Центрировать преимущества

### **Депозиты и инвестиции:**

- Брокерское облуживание (Управление по работе с ценными бумагами. Найти оунера и согласовать)
- Брокерское обсл. Добавить иллюстрацию в баннер
- Брокерское облуживание. Пересмотреть дизайн блоков с тарифами, сделать как другие блоки тарифов

## **Карты:**

- Сделать дизайн аналогично дизайну розничных карт
- Согласовать с Николаевой Надеждой и Свинобоевой Татьяной

## **Еще:**

Меры поддержки бизнеса. Убрать блок про «бесплатное обслуживание

 $=0$  ; N 1 > < ? 0 : 5 B 5  $\ast$ 

- $\Box$  $5@K$  ? > 445  $@6:8$  187 =  $5A0$ . " >  $@3$  >  $2K9$  M:  $209@8=3$  >  $D$  >  $@$ @5:;0<=K9 8;8 ?@>4C:B>2K9 10==5@
- $\Box$  5@K ?>445@6:8 187=5A0. !25@AB0BL, => =5 ?C1;8:>20
- $\Box$  $@8B5@884$ ; O :;  $85=B>2-8=AB@0=-KE = 0$ ;  $>3>$ ?;  $0B-2$ . >B>1@065=85 8:>=>: 4>:C<5=B>2
- $\Box$  0@B=5@K 10=:0. 0@B>G:8 ?0@B=5@>2 A45;0BL @0A:
- $\Box$  =;09=-A5@28AK >B ! >=BC@. =>?:C 2 10==5@5 C1@
- Pay Control. &25B 8:>=:8 4>:C<5=B0 ?>?@028BL
- $\Box$  SAYBM (:=>?:C 2 10==5@5 8 2=87C 2 10==5@5 A45;0BL
- $\Box$  "0@8DK >1A;.N@ ;8F. 1=>28BL AB@C:BC@C D09;>2 (7  $20 = 20$

!>740=> A ?><>ILN >=;09= A5@28A0 '5:-;8<u>AtBp|s://Ach5e@kBists</u>.expert

[:0: MB> C1@](https://checklists.expert/page/help#white-label)0BL?